# BAB III PELAKSANAAN KERJA PROFESI

### 3.1 Bidang Kerja

Sebagai Engineer divisi proyek yaitu Service Delivery, praktikan bertugas dalam :

**Perancangan** 

Merancang sebuah permasalah atau proyek yang akan dibuat guna untuk penawaran serta pembuatan proposal yang akan jadi bahan penawan kepada pelanggan. Rancangan ini berisi perincian masalah, perincian solusi, perancangan solusi, princian barang atau jasa yang ditawarkan serta budget dalam proyek. Jika proyek sudah berhasil lolos pelanggan akan melakukan purchase order. Setelah itu penuli sakan merancang solusi dengan lebih detail dengan dokumen technical design.

Implementasi

Implementasikan solusi yang telah dirancang dalam Technical Design. Implementasi dilakukan dalam waktu yang sudah ditentukan.

Test

Test dilakukan bersama dengan pelanggan. Testing ini dinamakan UAT atau User Acceptance Test. UAT dilakukan juga dengan acuan dokumen UAT. Dokumen UAT berisi list testing serta checklist yang akan di isi oleh pelanggan. Setelah testing selesai dilakukan, praktikan akan membuat dokumen UAT Result dengan beberapa bukti testing berupa Screenshot dsb.

Dokumentasi

Dokumentasi sangat di perlukan dalam sebuah proyek dimana dokumen tersebut berguna untuk tracking konfigurasi dalam menemukan masalah. Praktikan membuat dokumentasi bersini rancangan, foto dan backup konfigurasi

### 3.2 Pelaksanaan Kerja

Praktikan melaksanakan KP selama 55 hari kerja, terhitung mulai tanggal 21 Juni 2021 sampai dengan 31 Agustus 2021. Sebagai Engineer, praktikan terlibat dalam project perancangan jaringan. Dalam laporan ini praktikan akan menjelaskan perancangan jaringan dalam mendeploy sebuah web server.

Dalam kerja profesi, praktikan bekerja sebagai Engineer yang merancang, implementasi, testing serta dokumentasi. Solusi dan pelayanan yang diberikan adalah :

- Cloud service : Microsoft, Box dan AWS
- Security : Cloud, Network dan Endpoint

 $\frac{1}{\sqrt{2}}$ 

Dalam laporan kerja profesi praktikan membuat sebuah laboratioriun dalam bentuk virtualisasi dalam mempublikasikan sebuah web aplikasi hingga web tersebut bisa diakses dari rumah seorang pelanggan

## 3.2.1 Design Topology

Dalam kerja profesi ini praktikan merancang sebuah topologi jaringan yang akan dilakukan dalam laboratorium ini. Berikut tiga area didalam LAB:

- o Home atau client sebagai pengguna web server
- o Web Server yaitu server yang akan di publikasi
- o WAN sebagai jaringan internet

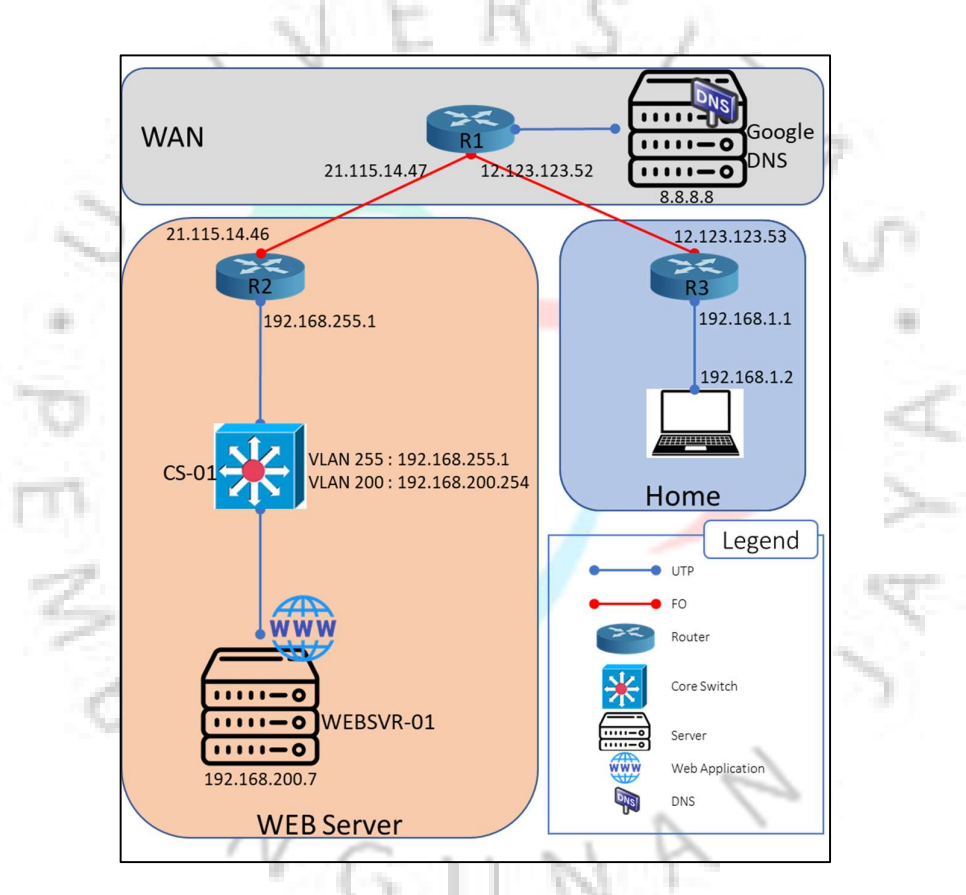

Gambar 3.1 Design Topology

### 3.2.2 Perangkat Jaringan

a. Router

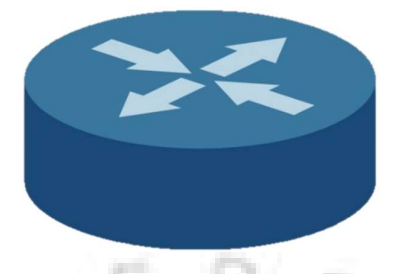

Gambar 3.2 Router

Router adalah sebuah perangkat jaringan untuk mengirimkan paket data melalui sebuah jaringan menuju tujuannya, melalui sebuah proses yang dikenal sebagai routing yang berguna untuk menggabungan dua atau lebih jaringan yang digunakan. Proses routing terjadi pada lapisan 3 (network) dari protocol tujuh lapis OSI. Router mengirimkan paket data berdasarkan alamat IP yang terdapat pada tabel routing dan tujuannya adalah kepada jaringan yang berbeda (beda segmen). Paket data akan dikirim oleh router jika sudah ditentukan rute terbaik menuju jaringan yang berbeda tersebut.

b. Multilayer Switch

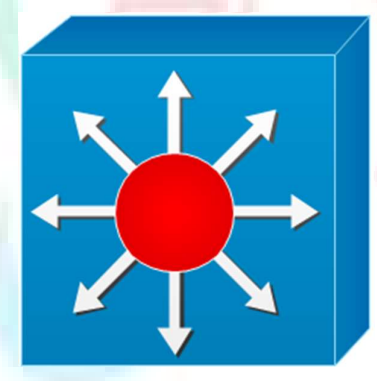

Gambar 3.3 Multilayer Switch

Multilayer switch adalah switch yang dapat dikonfigurasikan agar mampu melakukan proses routing. Namun tidak seperti router, Mutlilayer Switch mempunya port yang banyak seperti switch pada biasanya. Maka multilayer switch dapat dikategorikan switch layer 3. Multilayer switch sering digunakan sebagai switch utama dalam sebuah jaringan

c. Switch

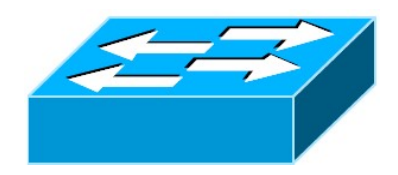

Gambar 3.4 Switch

Switch adalah salah satu perangkat penghubung dalam jaringan komputer yang berfungsi menjadi jembatan antar computer atau bisa dibilang pembagi jaringan dalam. Switch hanya bisa membagikan jaringan satu segmen. Namun switch memiliki port atau konektor yang banyak. Maka switch dapat memenuhi kebutuhan router.

### 3.2.3 IP Information

• Home

Pengguna web server menggunakan Ip local standar pada umumnya di rumahan yaitu network 192.168.1.0

Web server

Ada dua VLAN dalam area web server yaitu

- o VLAN 255 : 192.168.255.1
- o VLAN 200 : 192.168.200.254

Pada area ini juga ada ip public yang ada di router yaitu 21.115.14.46

WAN

Ada tiga jaringan yang di area WAN yang dibutuhkan yaitu:

- o 21.115.14.0 *ip public* yang mengarah ke area web server
- o 12.123.123.0 ip public yang mengarah ke area rumah
- $\circ$  8.8.8.0 ip public yang mengarah ke DNS google

### 3.2.4 NETWORK ADDRESS TRANSLATION

Menurut Riadi (2009) Network Address Translation (NAT) adalah fungsi atau cara untuk menghubungkan satu komputer, satu ip ataupun satu jaringan ke jaringan publik (internet) menggunakan satu alamat IP. NAT akan menerjemahkan sebuah ip kepada ip lainnya dengan tujuan menghubunghkan jaringan tanpa adanya penggabungan jaringan (routing). Sebagai contoh, ip pada jaringan local dapat di panggil oleh ip internet (ip publik) karena adanya NAT. jadi Ketika kita panggil ip publik tersebut secara otomatis memanggil ip jaringan local. Maka jaringan local tersebut dapat diakses dari internet.

Kunci dari men-deploy sebuah web server adalah NAT. dalam LAB ini ada dua jenis NAT yang akan kita gunakan.

- IP nat in source static (Cisco.com, 2018).
	- o Menerjemahkan sumber paket IP yang berjalan dari dalam ke luar.

o Menerjemahkan tujuan dari paket IP yang berjalan dari luar ke dalam.

Proses translation ini dijelaskan dalam gambar

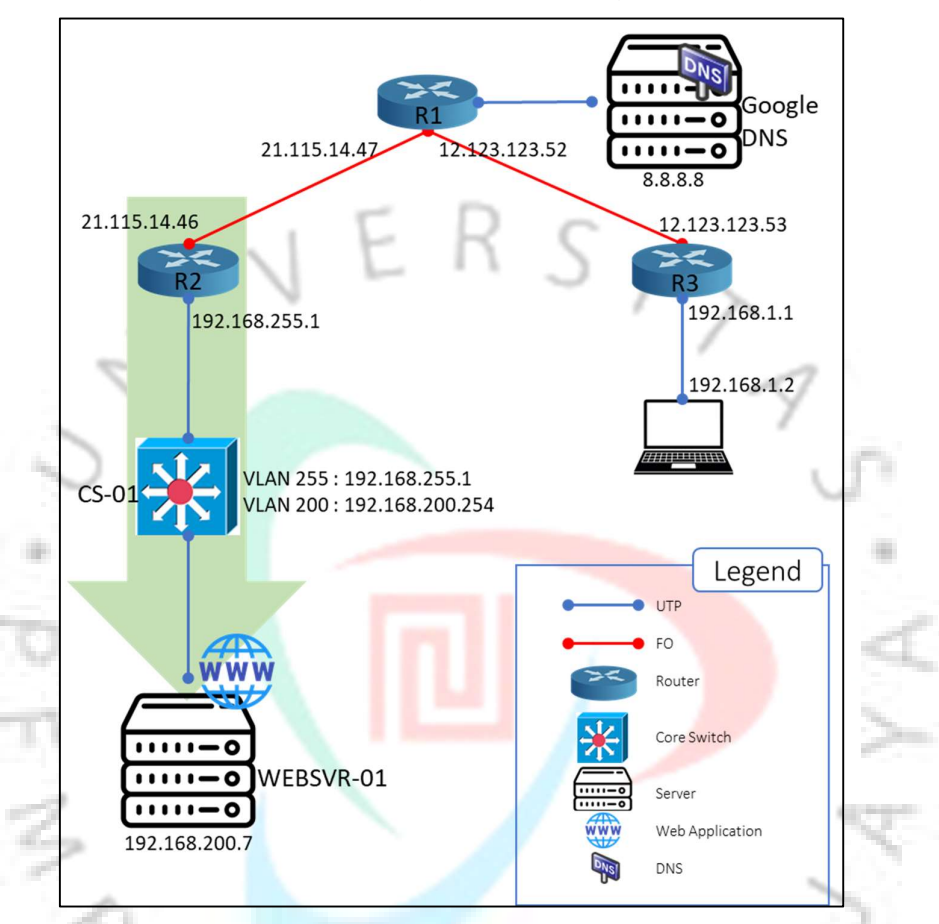

Gambar 3.5 IP nat in source static

## IP nat in source overload

Penyimpan alamat di dalam kumpulan alamat global dalam dengan mengizinkan perangkat menggunakan satu alamat global untuk banyak alamat lokal. Network Address Translation (NAT) ini disebut overloading. Saat kelebihan beban dikonfigurasi, perangkat menyimpan informasi yang cukup dari protokol tingkat yang lebih tinggi (misalnya, nomor port TCP atau UDP). Tindakan ini menerjemahkan alamat global kembali ke alamat lokal yang benar.

Ketika beberapa alamat lokal dipetakan ke satu alamat global, nomor port TCP atau UDP dari masing-masing host di dalam membedakan antara alamat lokal (Cisco.com, 2019).

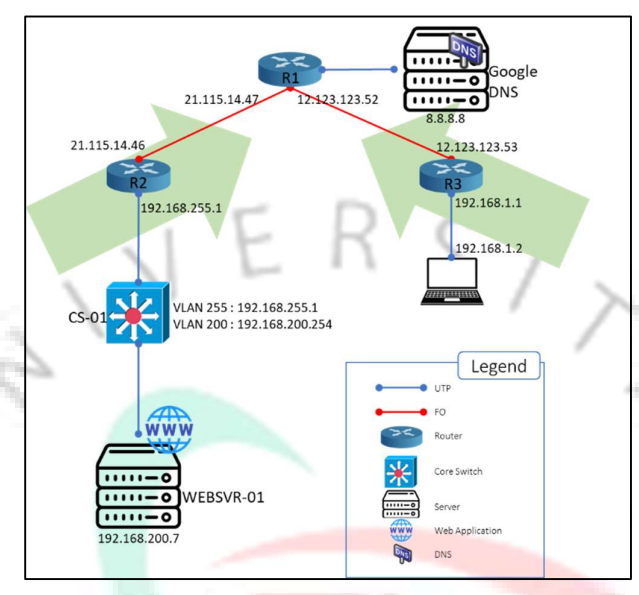

Gambar 3.6 IP nat in source overload

## 3.2.5 LAB

 $\frac{d}{d}$ 

Setelah selesai dalam perancangan, praktikan mulai laboratorium dengan

X.

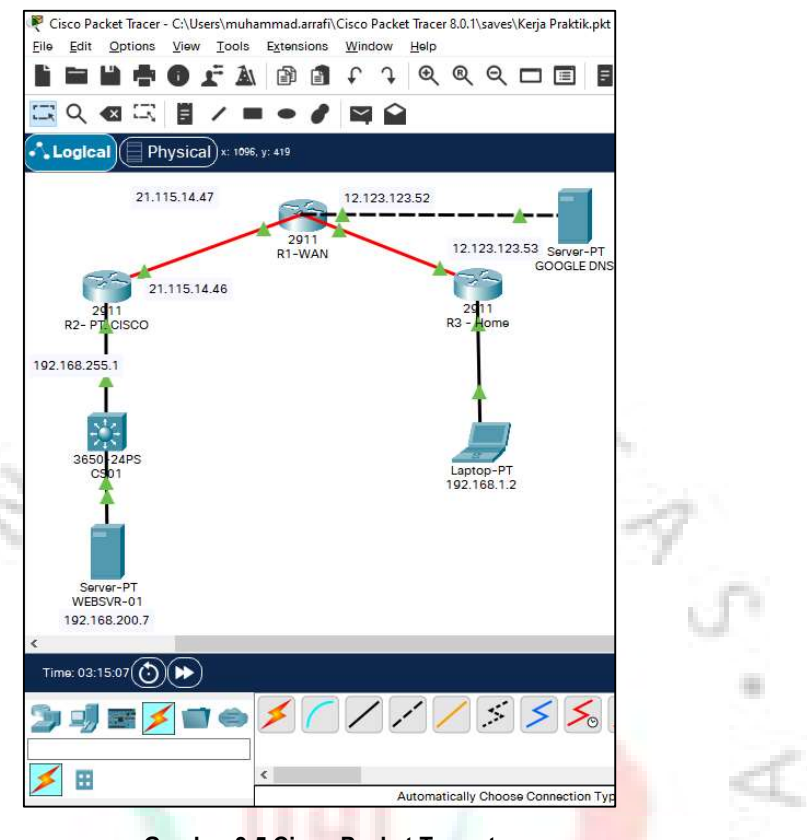

Gambar 3.5 Cisco Packet Tracert

 $\frac{1}{\sqrt{2}}\int\limits_{\sqrt{6}}$ 

 Setelah kita membuat topology di aplikais cisco packet tracer kita dapat konfigurasi perangkat sebagai berikut :

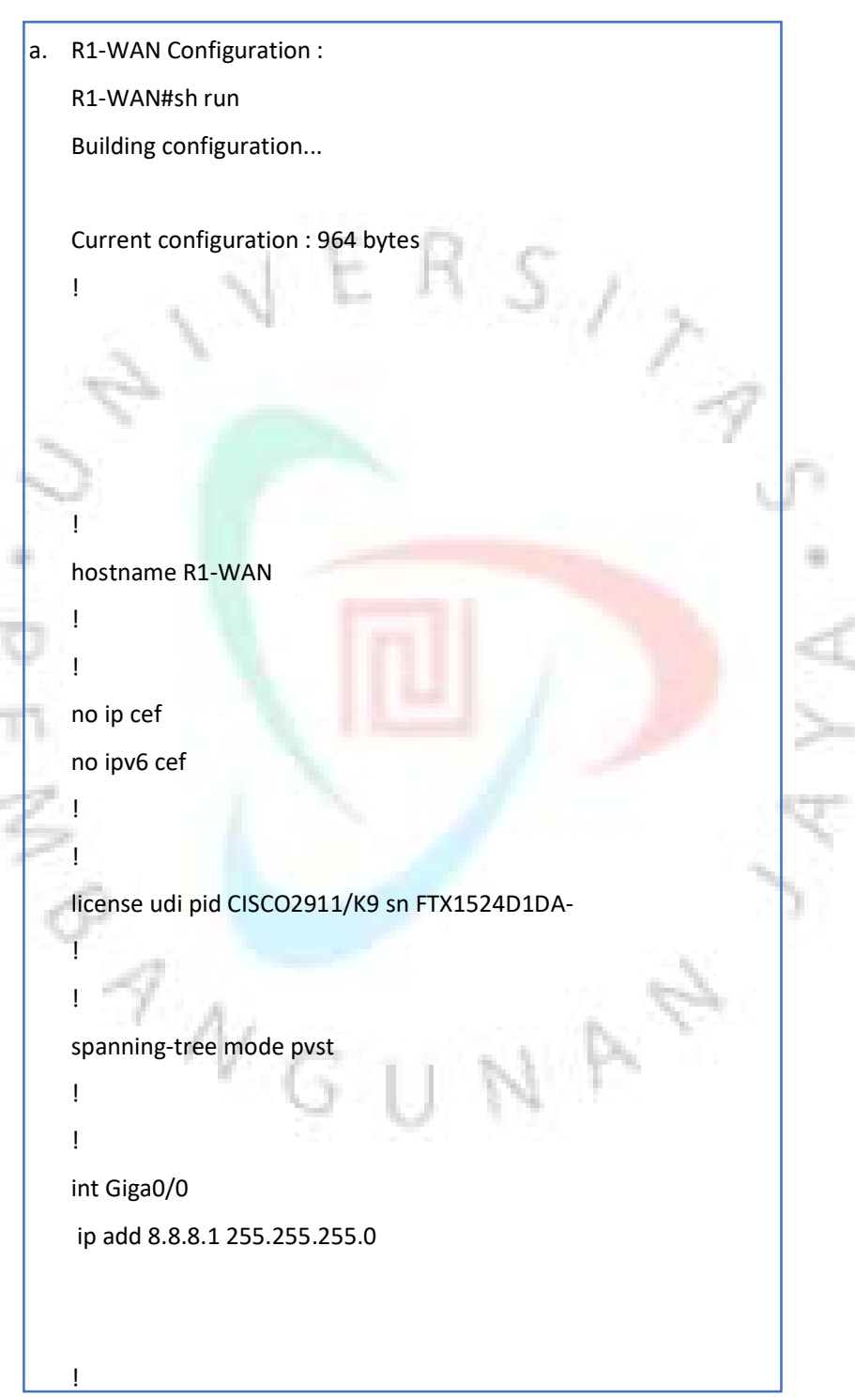

Gambar 3.6 konfigurasi R1

```
int Giga0/1 
  no ip address 
  shutdown 
 ! If you have a set of the set of the set of the set of the set of the set of the set of the set of the set of the set of the set of the set of the set of the set of the set of the set of the set of the set of the set of 
int Giga0/2 
                                                                                               S_{12} no ip address 
 and the state
  shutdown 
 ! 
int Giga0/0/0 
  no ip address 
  shutdown 
 ! 
int Giga0/1/0 
  no ip address 
 shutdown 
 ! 
int Giga0/2/0 
  ip address 12.123.123.52 255.255.255.0 
 ! 
int Giga0/3/0 
 ip address 21.115.14.47 255.255.255.0 
 ! If you have a set of the set of the set of the set of the set of the set of the set of the set of the set of the set of the set of the set of the set of the set of the set of the set of the set of the set of the set of 
interface Vlan1 
  no ip address 
 shutdown 
 ! If you have a set of the set of the set of the set of the set of the set of the set of the set of the set of the set of the set of the set of the set of the set of the set of the set of the set of the set of the set of 
ip classless 
 ! If you have a set of the set of the set of the set of the set of the set of the set of the set of the set of the set of the set of the set of the set of the set of the set of the set of the set of the set of the set of
```
Gambar 3.7 Konfigurasi R1 (lanjutan)

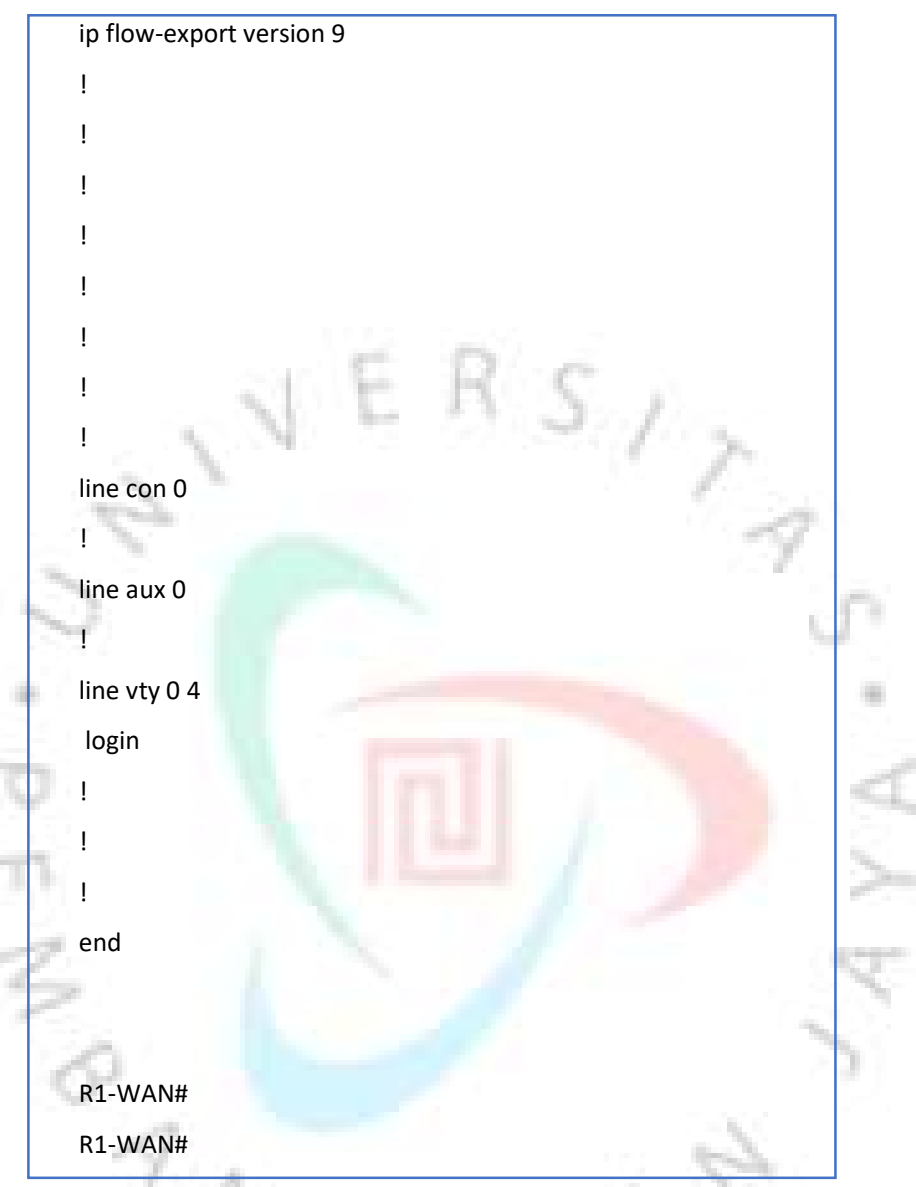

Gambar 3.1 Konfigurasi R1 (lanjutan)

대통령

ā.

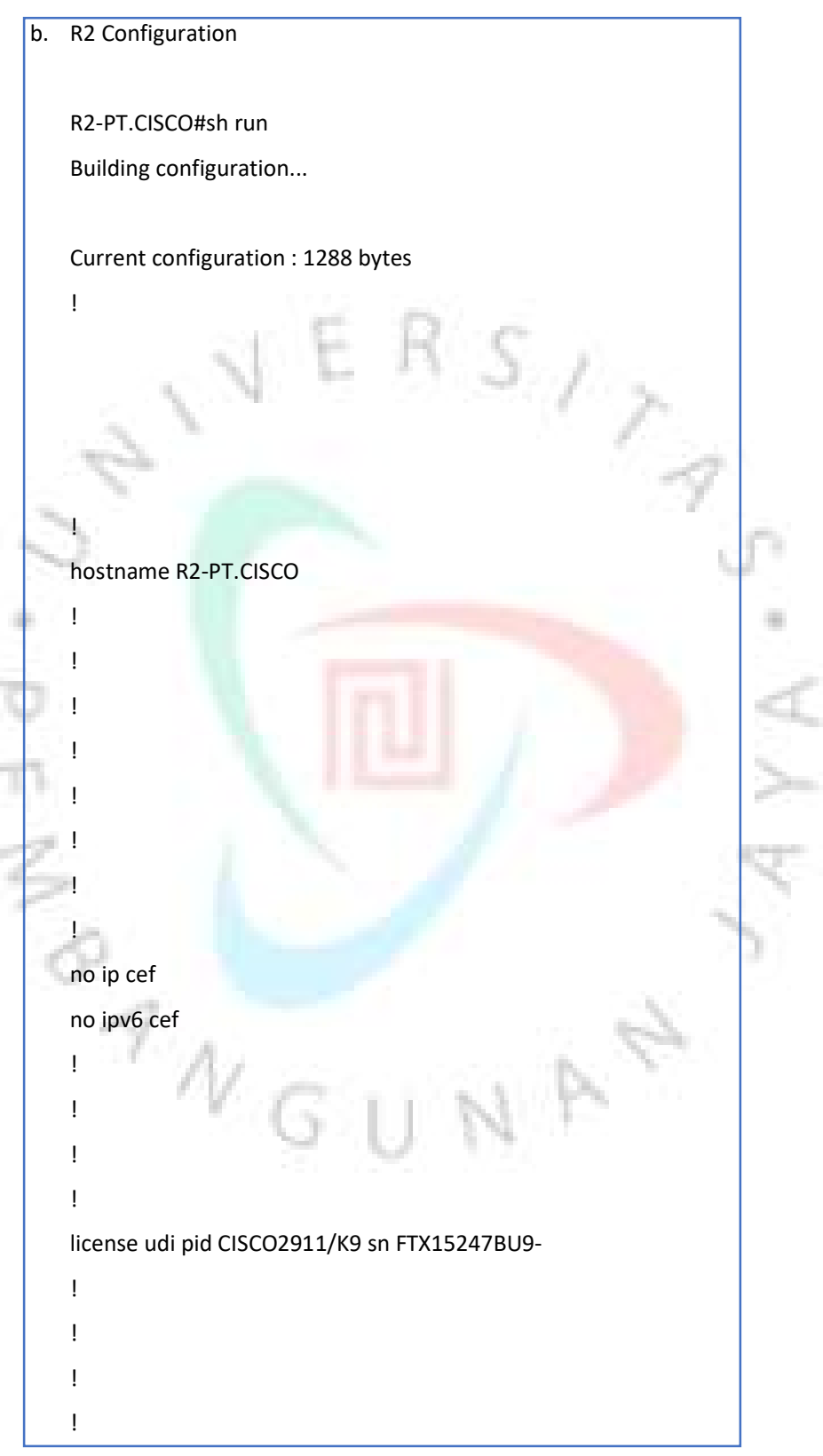

Gambar 3.9 Konfigurasi R2 (lanjutan)

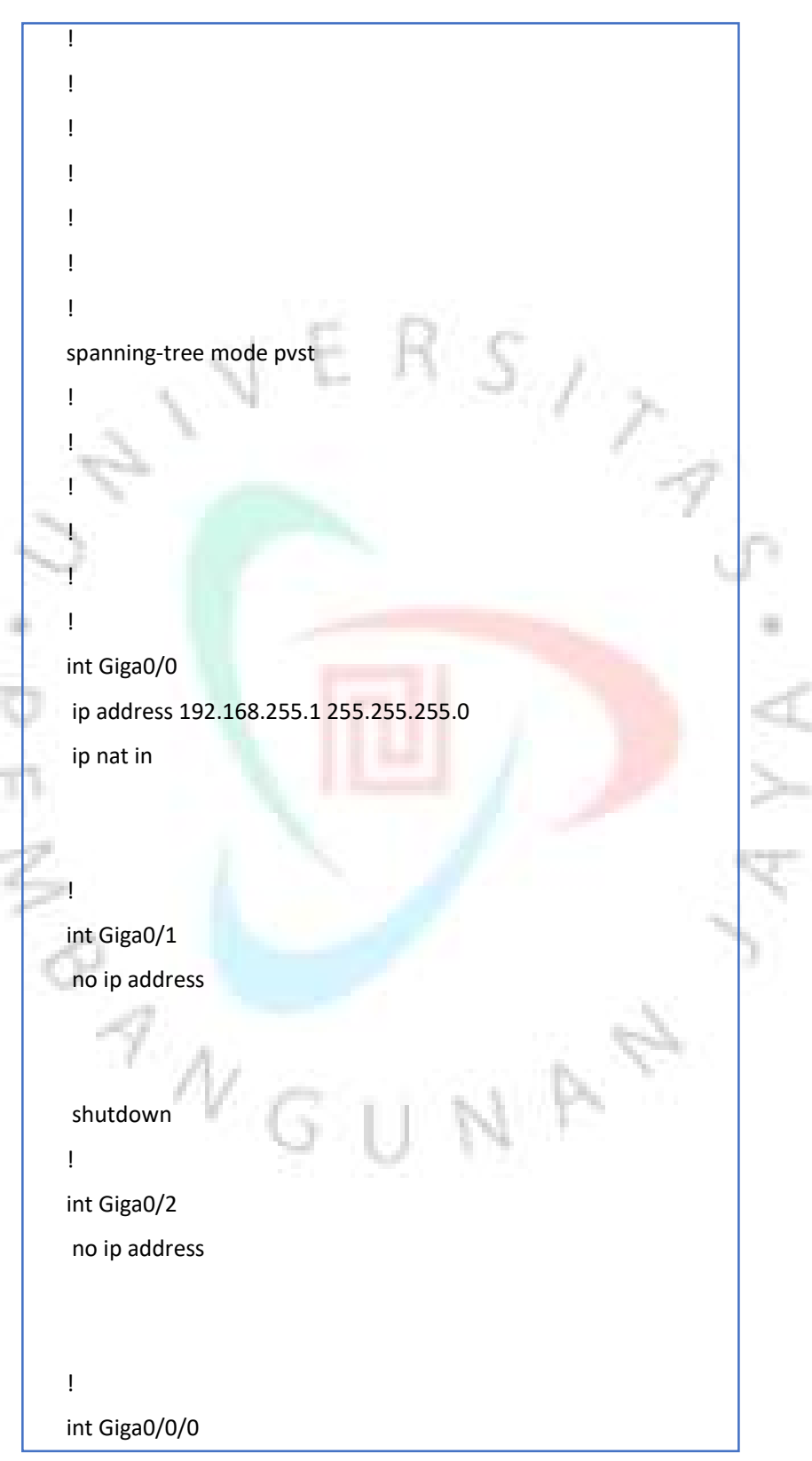

Gambar 3.10 Konfigurasi R2 (lanjutan)

```
 no ip address 
   shutdown 
 ! If you have a set of the set of the set of the set of the set of the set of the set of the set of the set of the set of the set of the set of the set of the set of the set of the set of the set of the set of the set of 
 int Giga0/1/0 
   no ip address 
   shutdown 
                                                                                            S_{12}! In the second that the second second
 int Giga0/2/0 
   no ip address 
   shutdown 
 ! No contract the second
int Giga0/3/0 
   ip address 21.115.14.46 255.255.255.0 
   ip nat outside 
 ! 
 interface Vlan1 
   no ip address 
   shutdown 
 ! 
ip nat in source list 1 int Giga0/3/0 overload 
ip nat in source static 192.168.200.7 21.115.14.46 
ip classless 
 ip route 0.0.0.0 0.0.0.0 21.115.14.47 
 ip route 192.168.200.0 255.255.255.0 192.168.255.254 
 ! 
ip flow-export version 9 
 ! If you have a set of the set of the set of the set of the set of the set of the set of the set of the set of the set of the set of the set of the set of the set of the set of the set of the set of the set of the set of 
 ! If you have a set of the set of the set of the set of the set of the set of the set of the set of the set of the set of the set of the set of the set of the set of the set of the set of the set of the set of the set of 
access-list 1 perm 192.168.255.0 0.0.0.255 
access-list 1 perm 192.168.200.0 0.0.0.255 
 ! If you have a set of the set of the set of the set of the set of the set of the set of the set of the set of the set of the set of the set of the set of the set of the set of the set of the set of the set of the set of 
 ! If you have a set of the set of the set of the set of the set of the set of the set of the set of the set of the set of the set of the set of the set of the set of the set of the set of the set of the set of the set of
```
Gambar 3.11 Konfigurasi R2 (lanjutan)

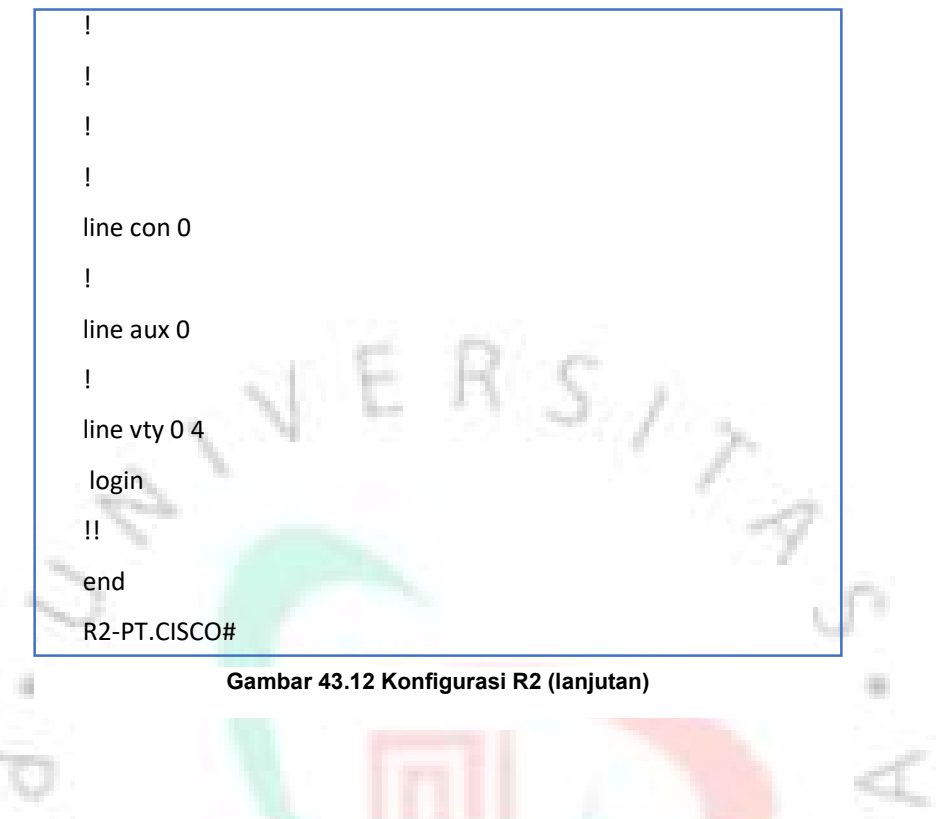

NAR

 $\frac{1}{\epsilon_{\text{max}}}\sum_{\text{max}}$ 

 $\left\langle \frac{1}{2} \right\rangle$ 

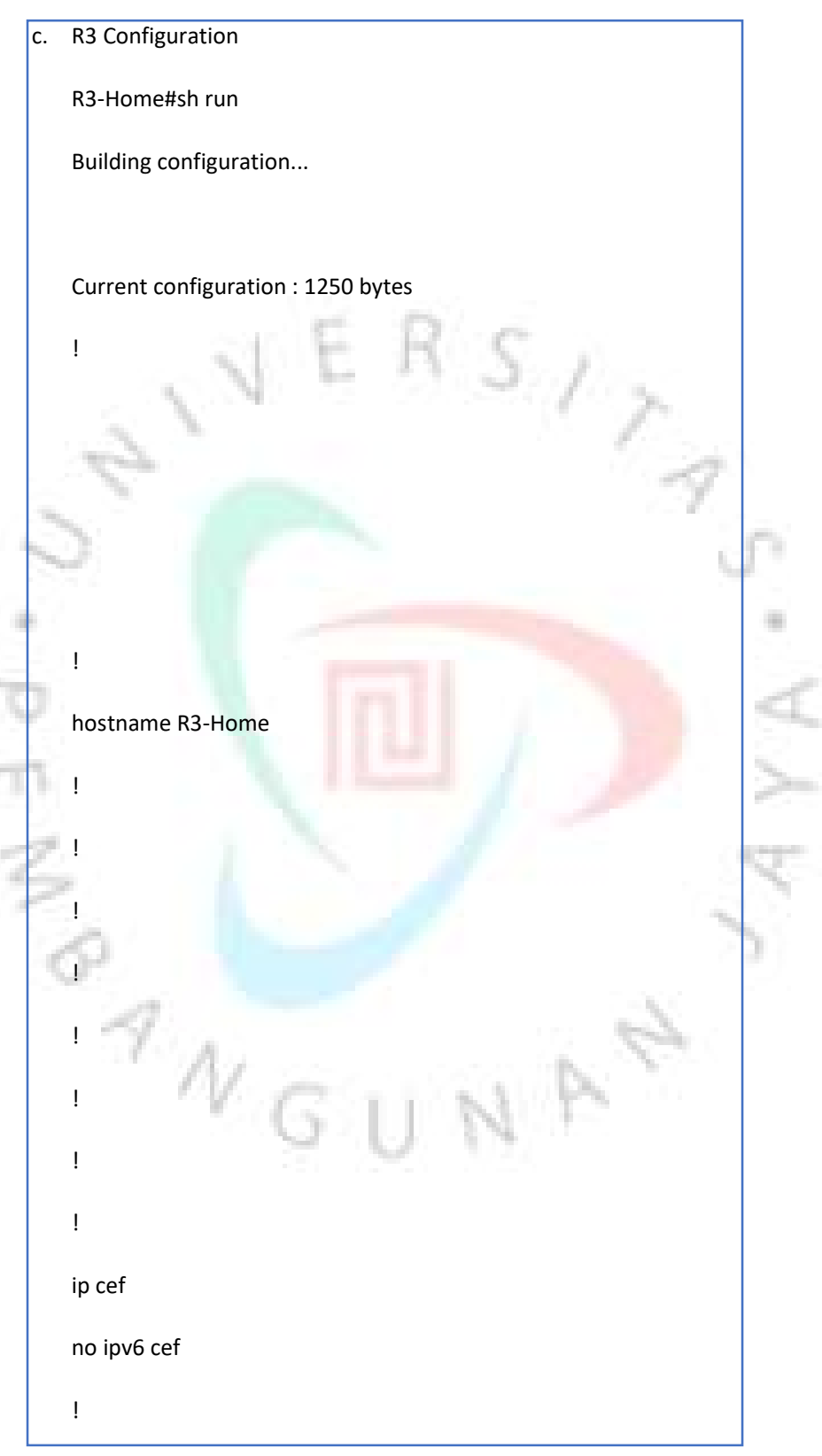

Gambar 3.13 Konfigurasi R3

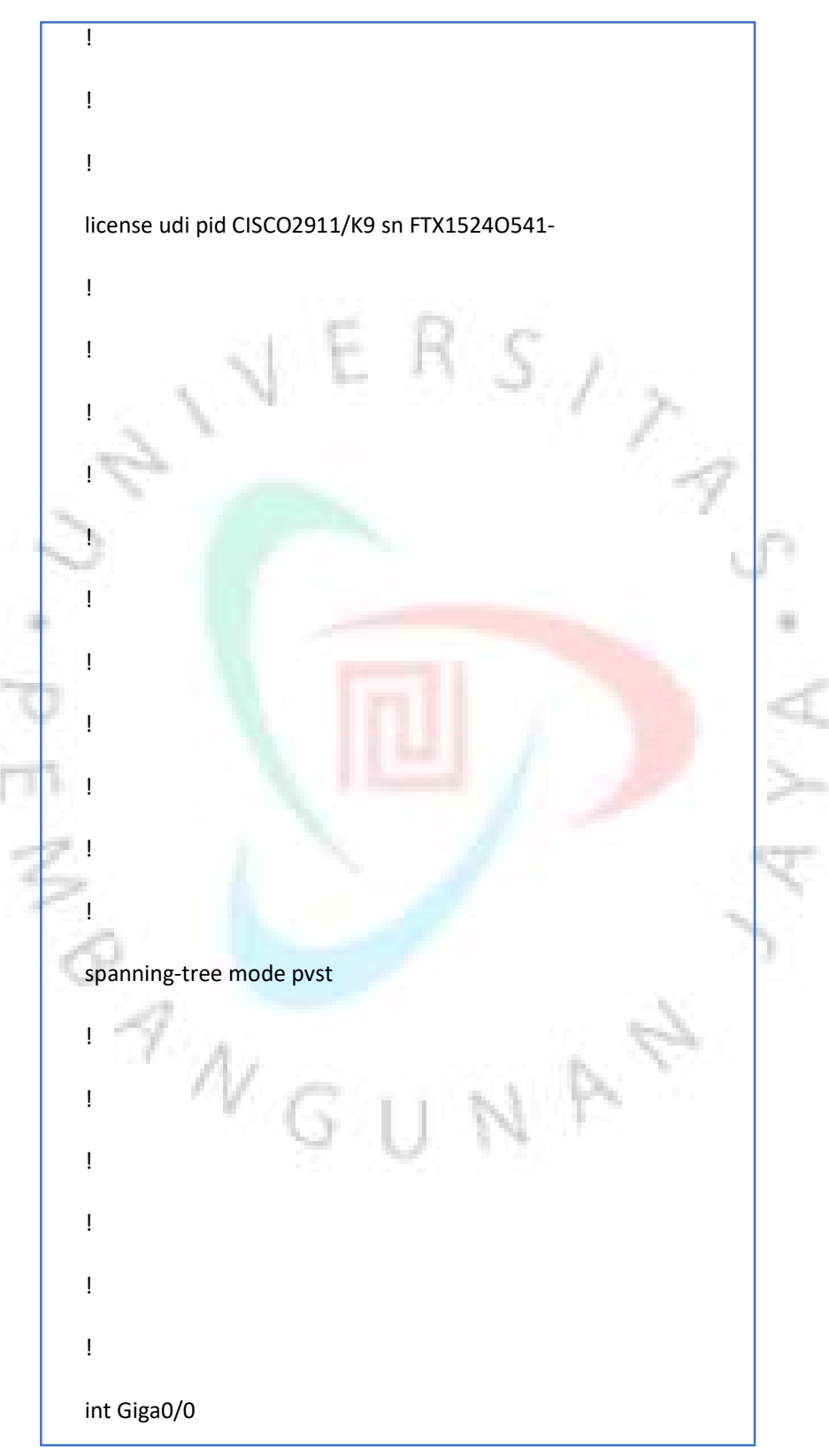

Gambar 3.14 Konfigurasi R3 (lanjutan)

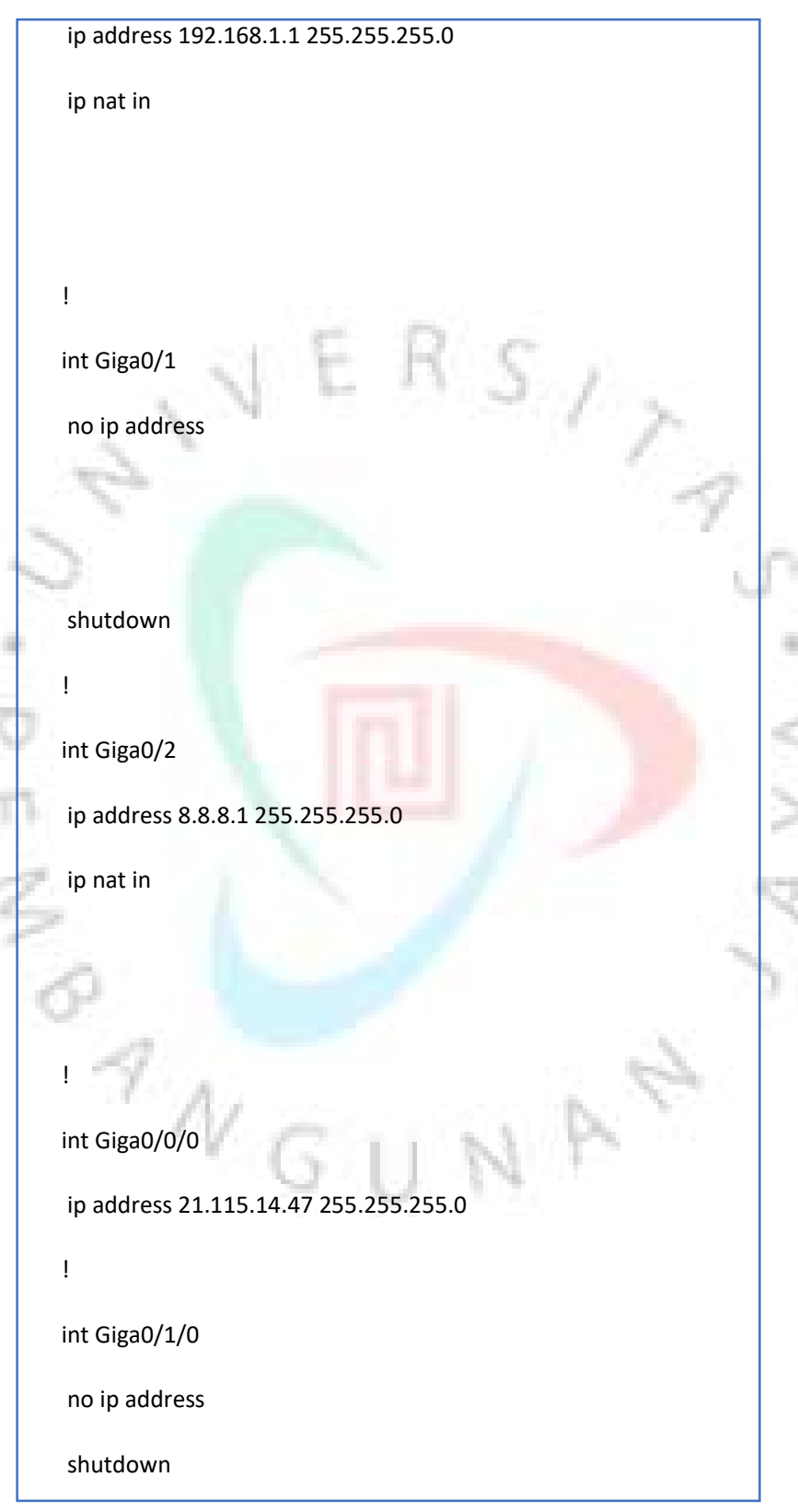

Gambar 3.15 Konfigurasi R3 (lanjutan)

! **If you have a set of the set of the set of the set of the set of the set of the set of the set of the set of the set of the set of the set of the set of the set of the set of the set of the set of the set of the set of** 

int Giga0/2/0

ip address 12.123.123.53 255.255.255.0

 $s_{\prime}$ 

ip nat outside

! **If you have a set of the set of the set of the set of the set of the set of the set of the set of the set of the set of the set of the set of the set of the set of the set of the set of the set of the set of the set of** 

int Giga0/3/0

no ip address

shutdown

interface Vlan1

**1970 - Park Adams** 

no ip address

shutdown

```
!
```
ip nat in source list 1 int Giga0/2/0 overload

ip classless

ip route 0.0.0.0 0.0.0.0 21.115.14.46

ip route 0.0.0.0 0.0.0.0 12.123.123.52

```
!
```
ip flow-export version 9

! **If you have a set of the set of the set of the set of the set of the set of the set of the set of the set of the set of the set of the set of the set of the set of the set of the set of the set of the set of the set of** 

! **If you have a set of the set of the set of the set of the set of the set of the set of the set of the set of the set of the set of the set of the set of the set of the set of the set of the set of the set of the set of** 

access-list 1 perm 8.8.8.0 0.0.0.255

access-list 1 perm 192.168.1.0 0.0.0.255

Gambar 3.16 Konfigurasi R3 (lanjutan)

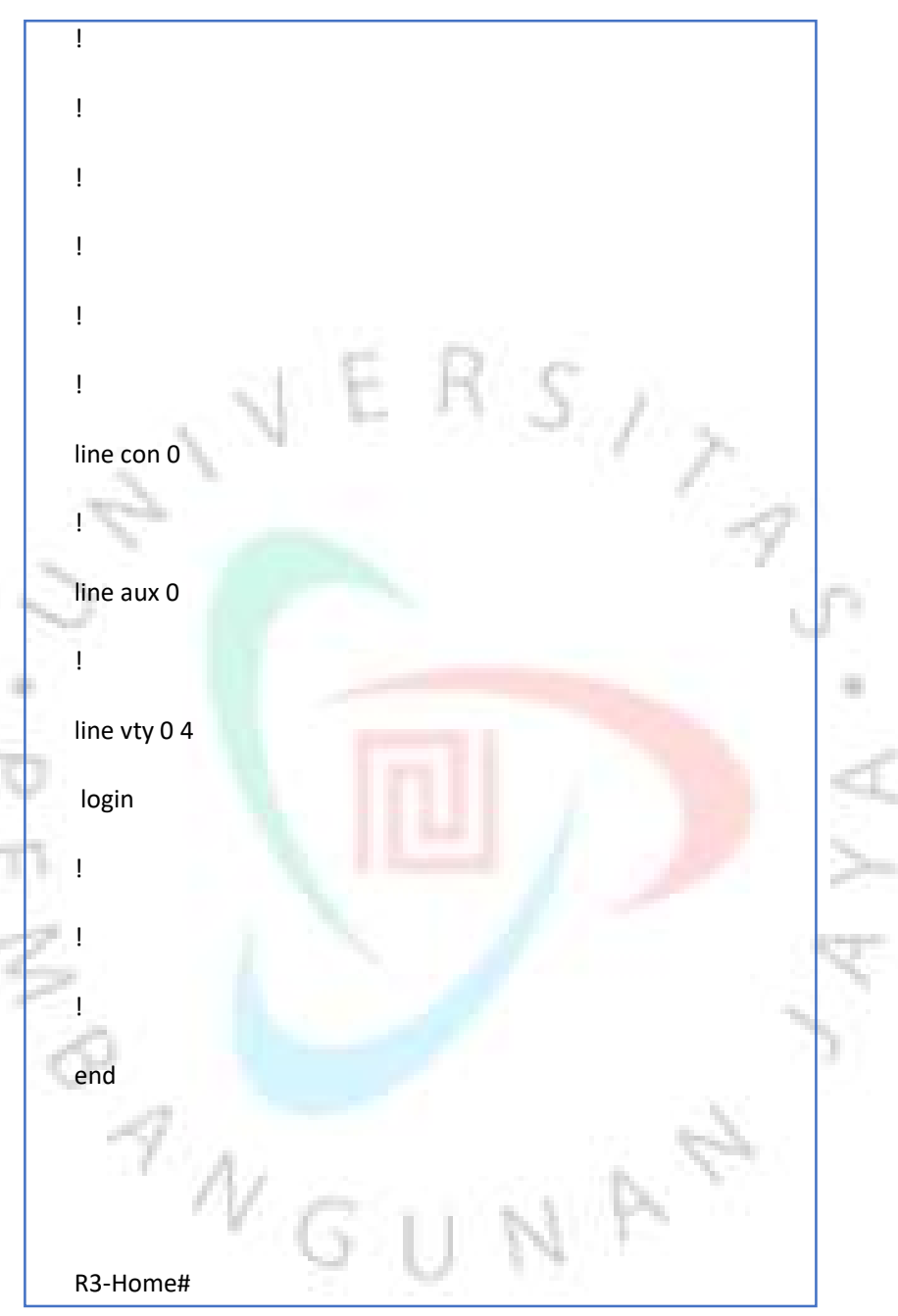

Gambar 3.17 Konfigurasi R3 (lanjutan)

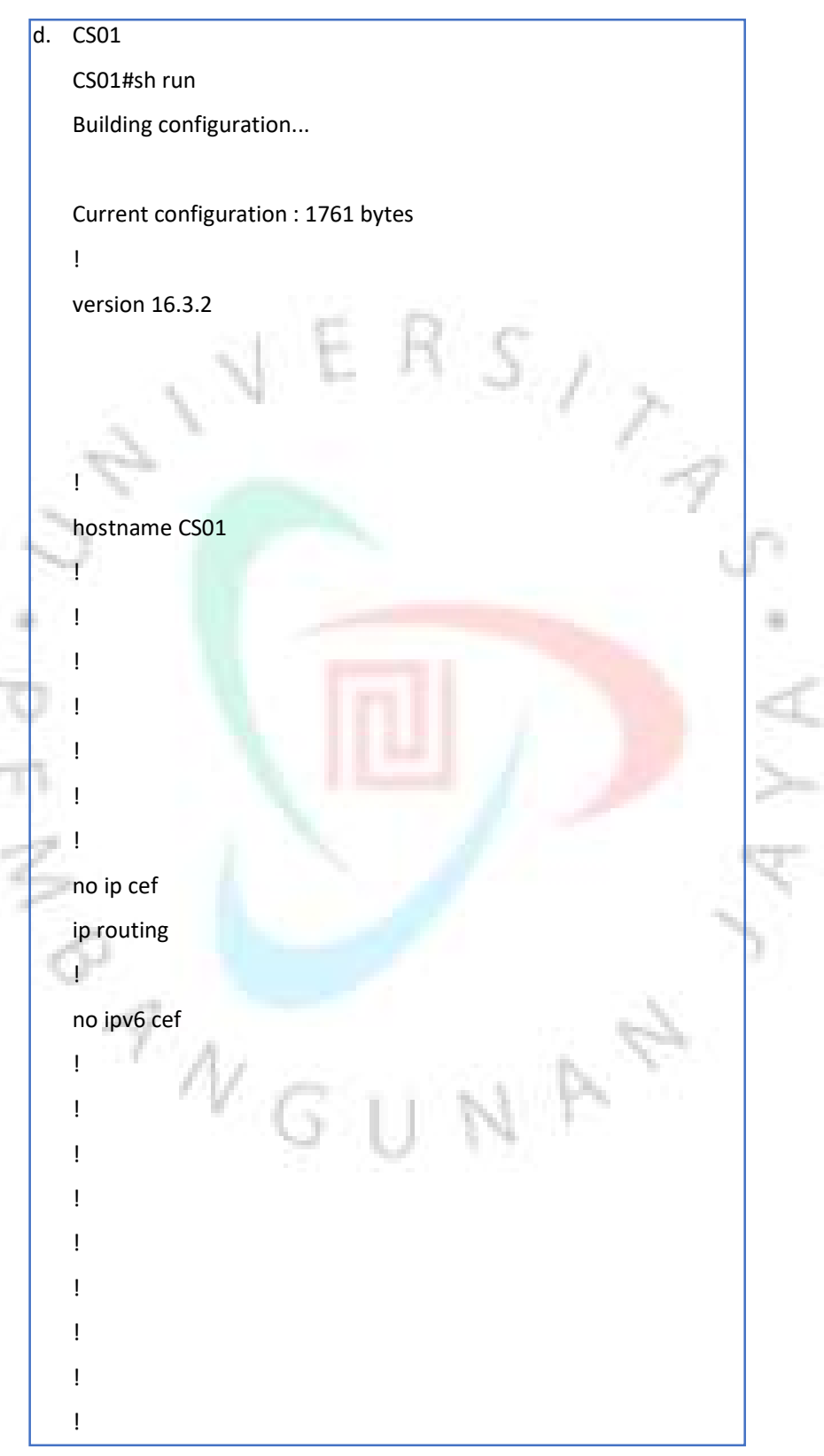

Gambar 3.18 Konfigurasi CS01

! **If you have a set of the set of the set of the set of the set of the set of the set of the set of the set of the set of the set of the set of the set of the set of the set of the set of the set of the set of the set of** ! **If you have a set of the set of the set of the set of the set of the set of the set of the set of the set of the set of the set of the set of the set of the set of the set of the set of the set of the set of the set of** ! **If you have a set of the set of the set of the set of the set of the set of the set of the set of the set of the set of the set of the set of the set of the set of the set of the set of the set of the set of the set of** ! **If you have a set of the set of the set of the set of the set of the set of the set of the set of the set of the set of the set of the set of the set of the set of the set of the set of the set of the set of the set of** ! **If you have a set of the set of the set of the set of the set of the set of the set of the set of the set of the set of the set of the set of the set of the set of the set of the set of the set of the set of the set of** spanning-tree mode pvst ! **In the second control**  $S/$ ! ! ! ! No contract the second ! int Giga1/0/1 switchport access vlan 255 switchport mode access switchport nonegotiate ! int Giga1/0/2 switchport access vlan 200 switchport mode access switchport nonegotiate ! int Giga1/0/3 ! int Giga1/0/4 ! **If you have a set of the set of the set of the set of the set of the set of the set of the set of the set of the set of the set of the set of the set of the set of the set of the set of the set of the set of the set of** int Giga1/0/5 ! **If you have a set of the set of the set of the set of the set of the set of the set of the set of the set of the set of the set of the set of the set of the set of the set of the set of the set of the set of the set of** int Giga1/0/6 ! **If you have a set of the set of the set of the set of the set of the set of the set of the set of the set of the set of the set of the set of the set of the set of the set of the set of the set of the set of the set of** int Giga1/0/7 ! **If you have a set of the set of the set of the set of the set of the set of the set of the set of the set of the set of the set of the set of the set of the set of the set of the set of the set of the set of the set of** 

### Gambar 3.19 Konfigurasi CS01 (lanjutan)

```
int Giga1/0/8 
  ! If you have a set of the set of the set of the set of the set of the set of the set of the set of the set of the set of the set of the set of the set of the set of the set of the set of the set of the set of the set of 
int Giga1/0/9 
  ! If you have a set of the set of the set of the set of the set of the set of the set of the set of the set of the set of the set of the set of the set of the set of the set of the set of the set of the set of the set of 
int Giga1/0/10 
  ! If you have a set of the set of the set of the set of the set of the set of the set of the set of the set of the set of the set of the set of the set of the set of the set of the set of the set of the set of the set of 
int Giga1/0/11 
                                                                                                                            S/\gamma! 
int Giga1/0/12 
  ! 
int Giga1/0/13 
  ! 
 int Giga1/0/14 
  ! 
 int Giga1/0/15 
  ! 
 int Giga1/0/16 
  ! 
int Giga1/0/17 
  ! 
int Giga1/0/18 
  ! 
 int Giga1/0/19 
  ! 
int Giga1/0/20 
  ! If you have a set of the set of the set of the set of the set of the set of the set of the set of the set of the set of the set of the set of the set of the set of the set of the set of the set of the set of the set of 
int Giga1/0/21 
  ! If you have a set of the set of the set of the set of the set of the set of the set of the set of the set of the set of the set of the set of the set of the set of the set of the set of the set of the set of the set of 
int Giga1/0/22 
  ! If you have a set of the set of the set of the set of the set of the set of the set of the set of the set of the set of the set of the set of the set of the set of the set of the set of the set of the set of the set of 
int Giga1/0/23 
  ! If you have a set of the set of the set of the set of the set of the set of the set of the set of the set of the set of the set of the set of the set of the set of the set of the set of the set of the set of the set of
```
Gambar 3.20 Konfigurasi CS01 (lanjutan)

```
int Giga1/0/24 
  ! If you have a set of the set of the set of the set of the set of the set of the set of the set of the set of the set of the set of the set of the set of the set of the set of the set of the set of the set of the set of 
int Giga1/1/1 
  ! If you have a set of the set of the set of the set of the set of the set of the set of the set of the set of the set of the set of the set of the set of the set of the set of the set of the set of the set of the set of 
int Giga1/1/2 
  ! If you have a set of the set of the set of the set of the set of the set of the set of the set of the set of the set of the set of the set of the set of the set of the set of the set of the set of the set of the set of 
int Giga1/1/3 
                                                                                                                                            S_{\ell}! 
int Giga1/1/4 
  ! 
interface Vlan1 
 no ip address 
  shutdown 
  ! 
 interface Vlan200 
    mac-address 0003.e476.1b01 
   ip address 192.168.200.254 255.255.255.0 
  ! 
interface Vlan255 
   mac-address 0003.e476.1b02 
    ip address 192.168.255.254 255.255.255.0 
  ! 
ip default-gateway 192.168.255.1 
ip classless 
ip route 0.0.0.0 0.0.0.0 192.168.255.1 
  ! If you have a set of the set of the set of the set of the set of the set of the set of the set of the set of the set of the set of the set of the set of the set of the set of the set of the set of the set of the set of 
ip flow-export version 9 
  ! If you have a set of the set of the set of the set of the set of the set of the set of the set of the set of the set of the set of the set of the set of the set of the set of the set of the set of the set of the set of 
  ! If you have a set of the set of the set of the set of the set of the set of the set of the set of the set of the set of the set of the set of the set of the set of the set of the set of the set of the set of the set of 
  ! If you have a set of the set of the set of the set of the set of the set of the set of the set of the set of the set of the set of the set of the set of the set of the set of the set of the set of the set of the set of 
  ! If you have a set of the set of the set of the set of the set of the set of the set of the set of the set of the set of the set of the set of the set of the set of the set of the set of the set of the set of the set of 
  ! If you have a set of the set of the set of the set of the set of the set of the set of the set of the set of the set of the set of the set of the set of the set of the set of the set of the set of the set of the set of
```
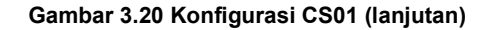

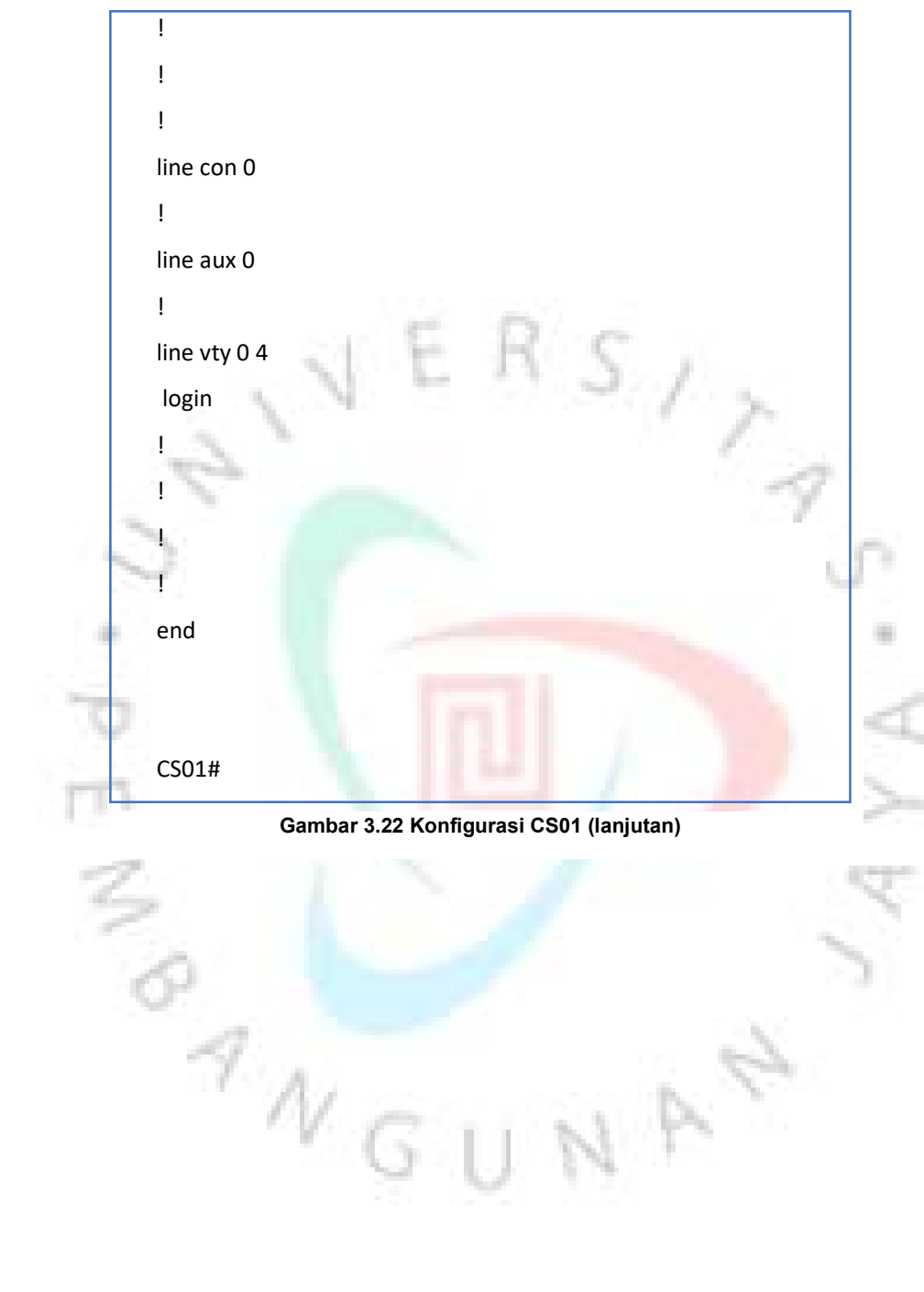

NAC

e. WEB-SVR01

 $\Box$  Top

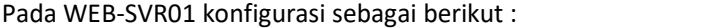

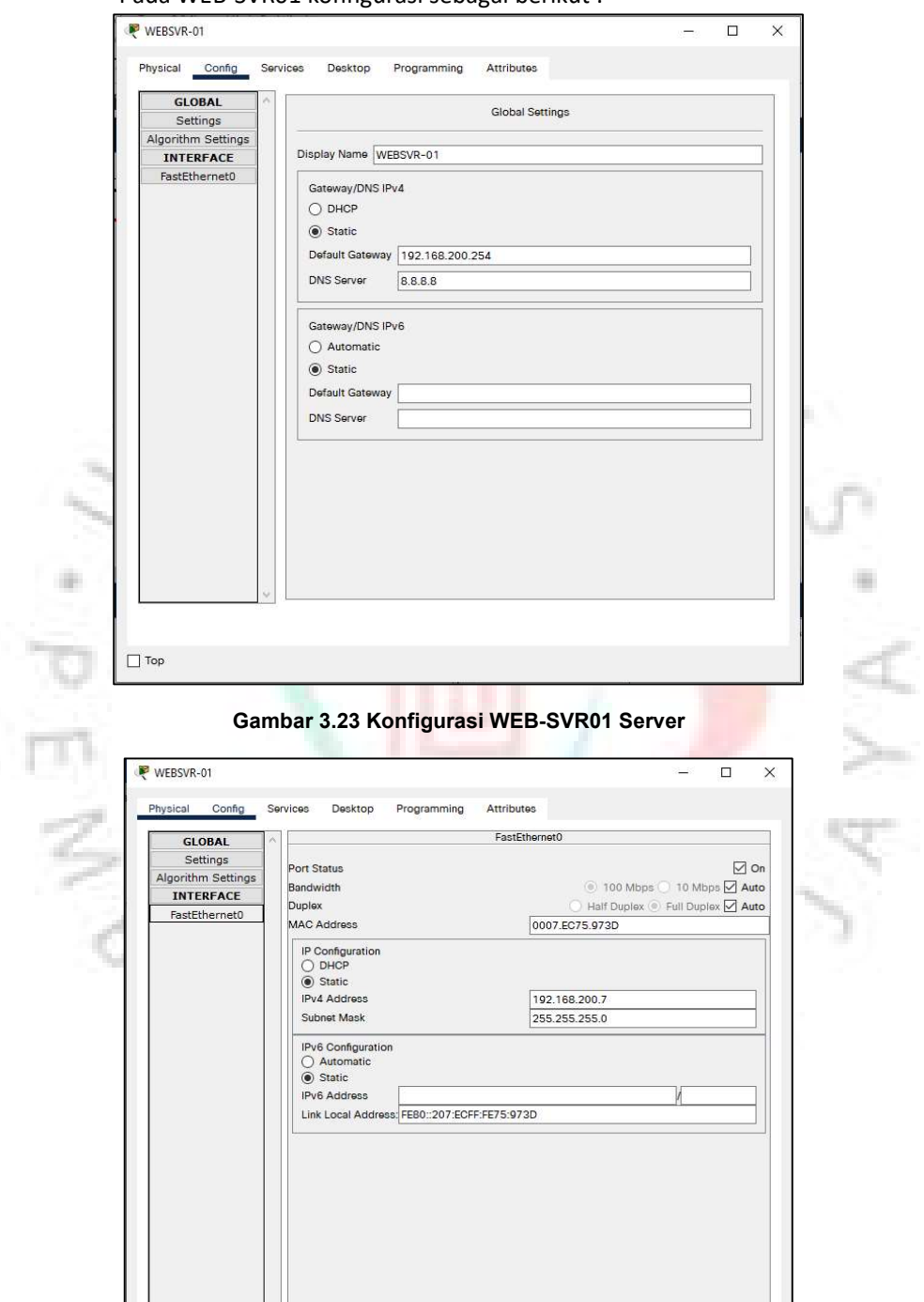

Gambar 3.24 Konfigurasi WEB-SVR01 Server

p. L,

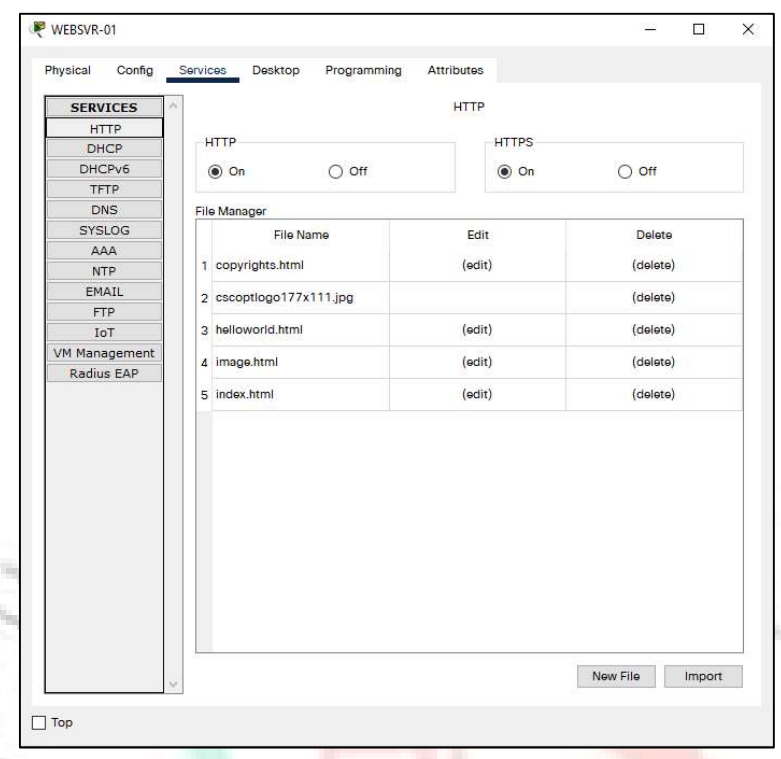

## Gambar 3.25 Konfigurasi WEB-SVR01 Server

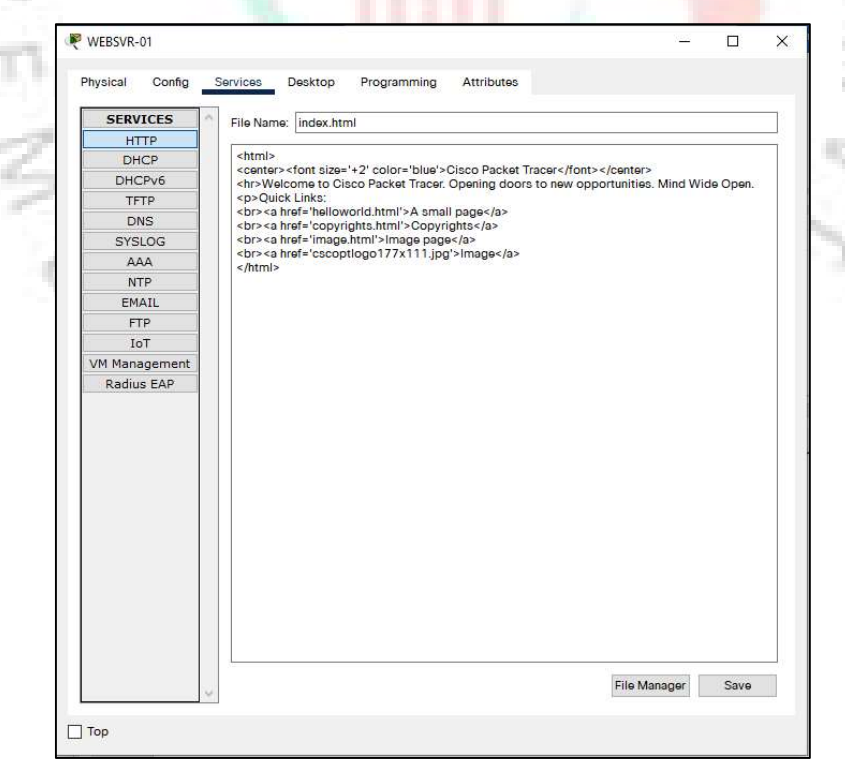

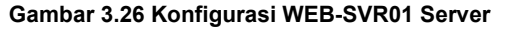

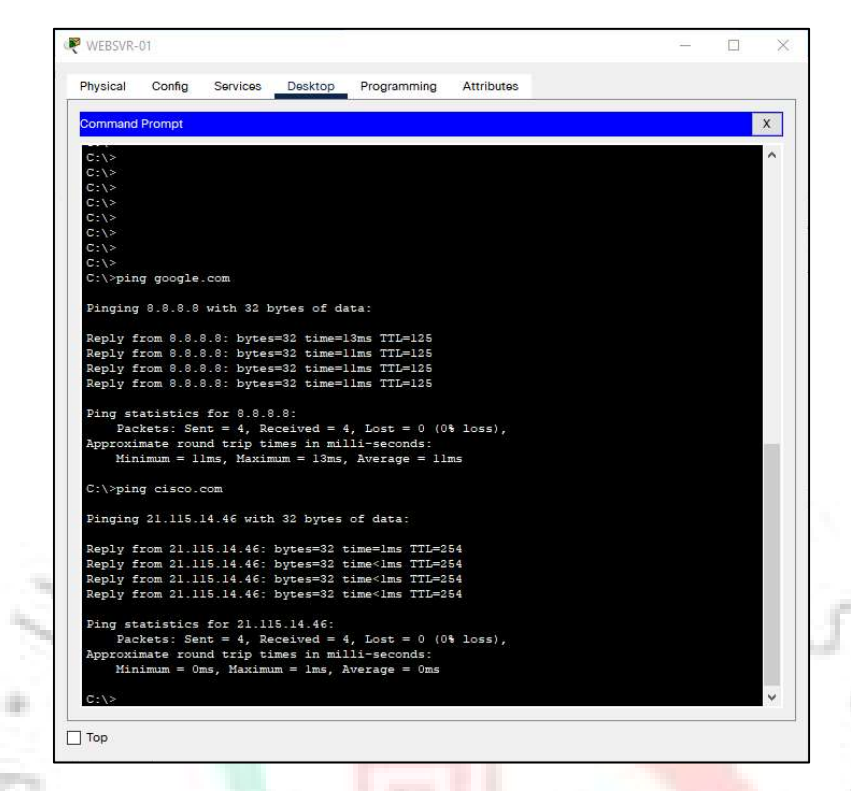

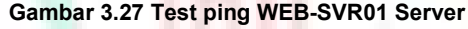

d

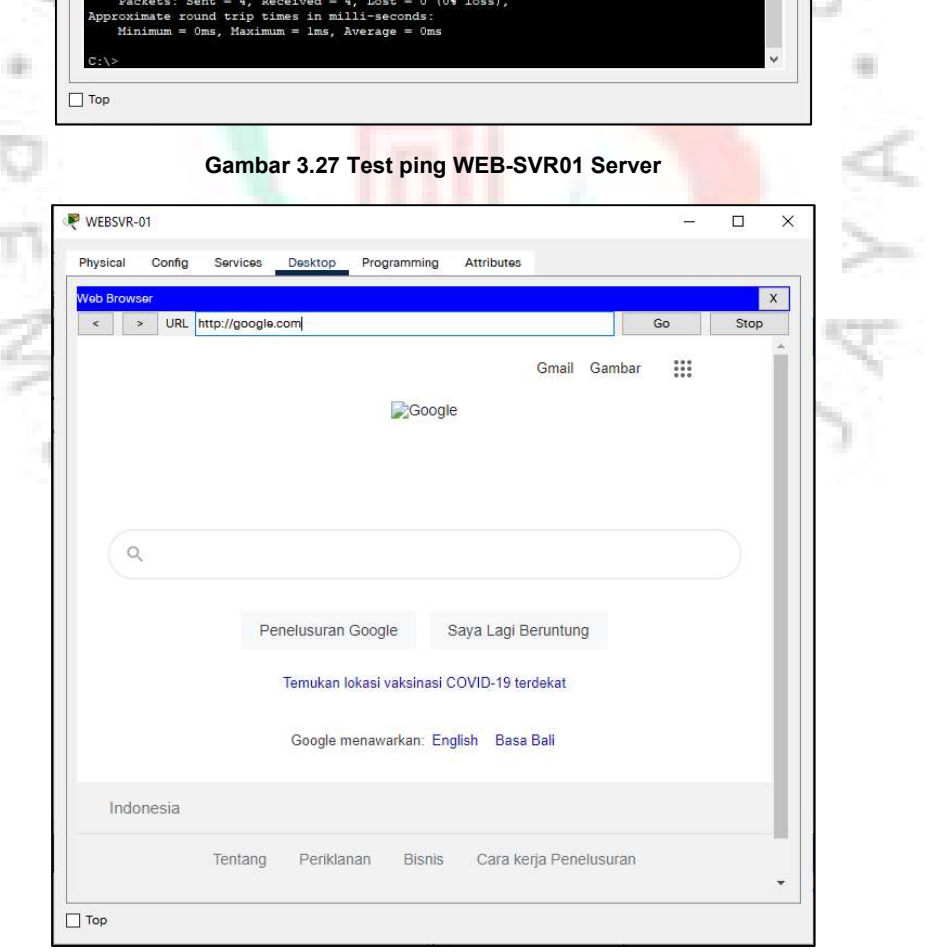

Gambar 3.28 Test Google.com WEB-SVR01 Server

f. GOOGLE DNS

Pada GOOGLE DNS server konfigurasi sebagai berikut :

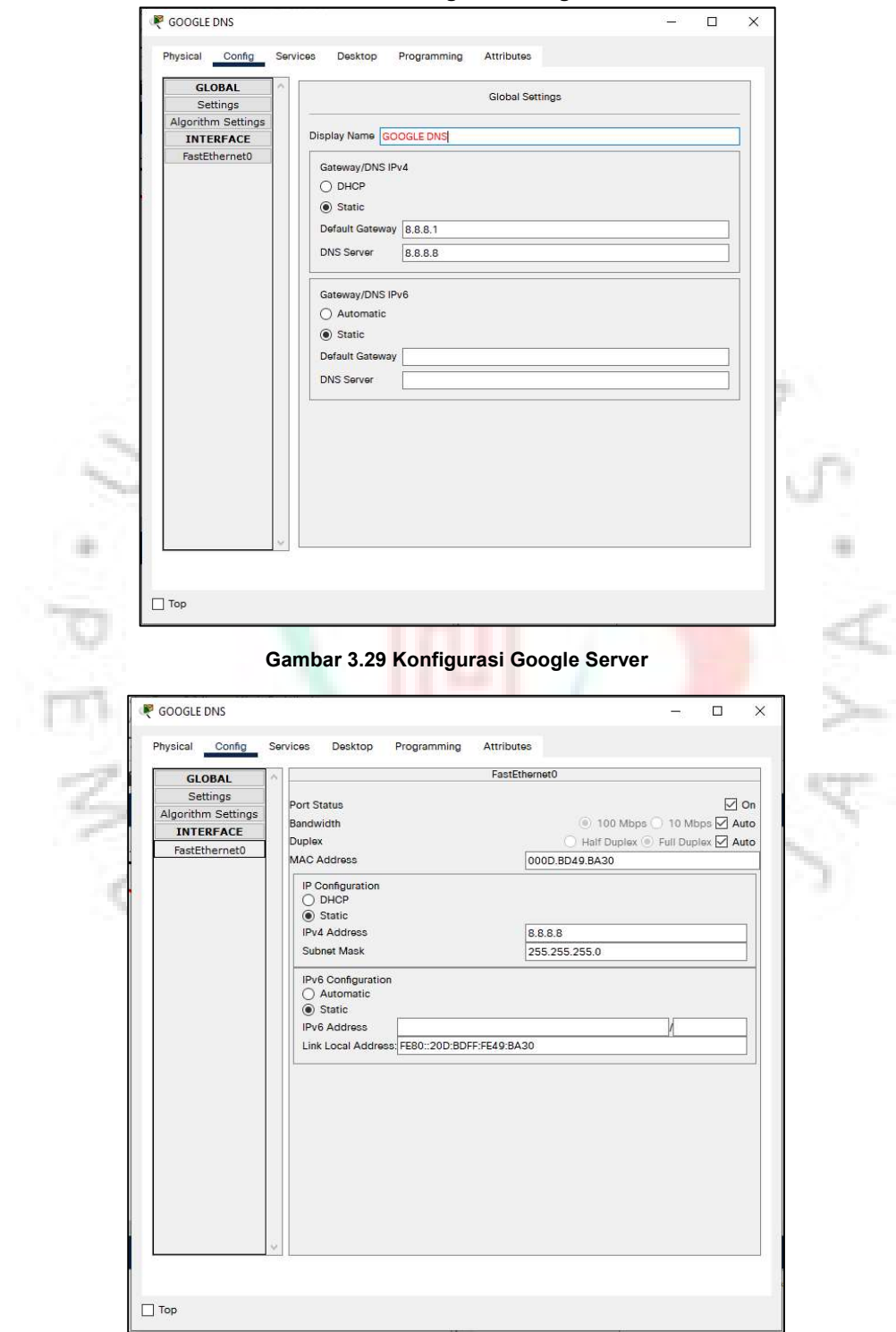

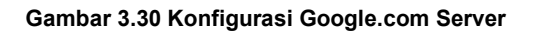

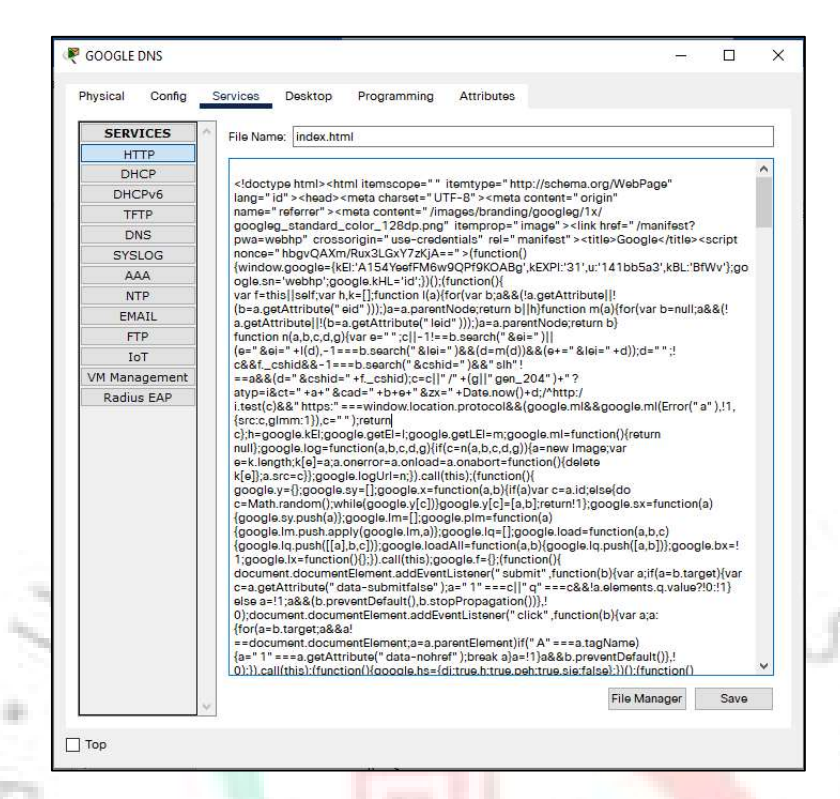

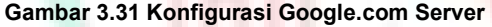

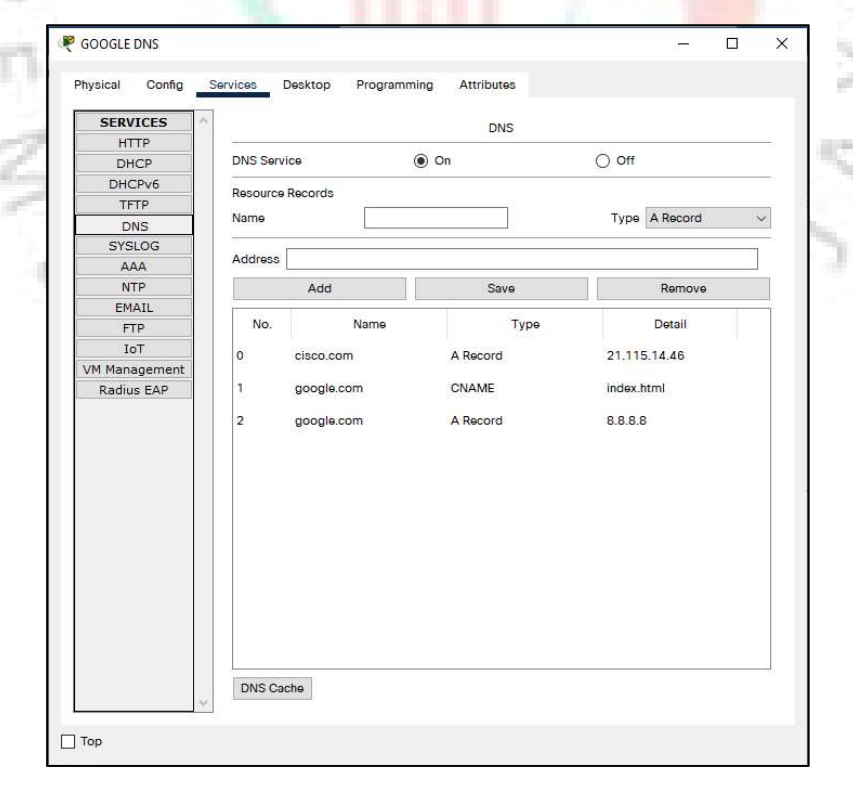

Gambar 3.32 Konfigurasi Google.com Server

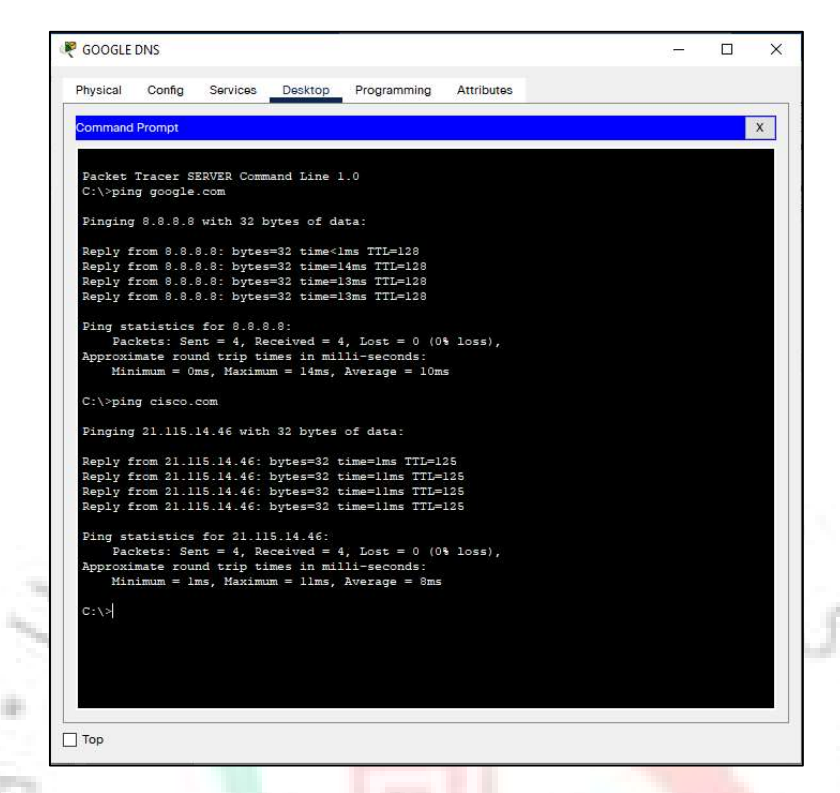

### Gambar 3.33 Test Ping Google.com Server

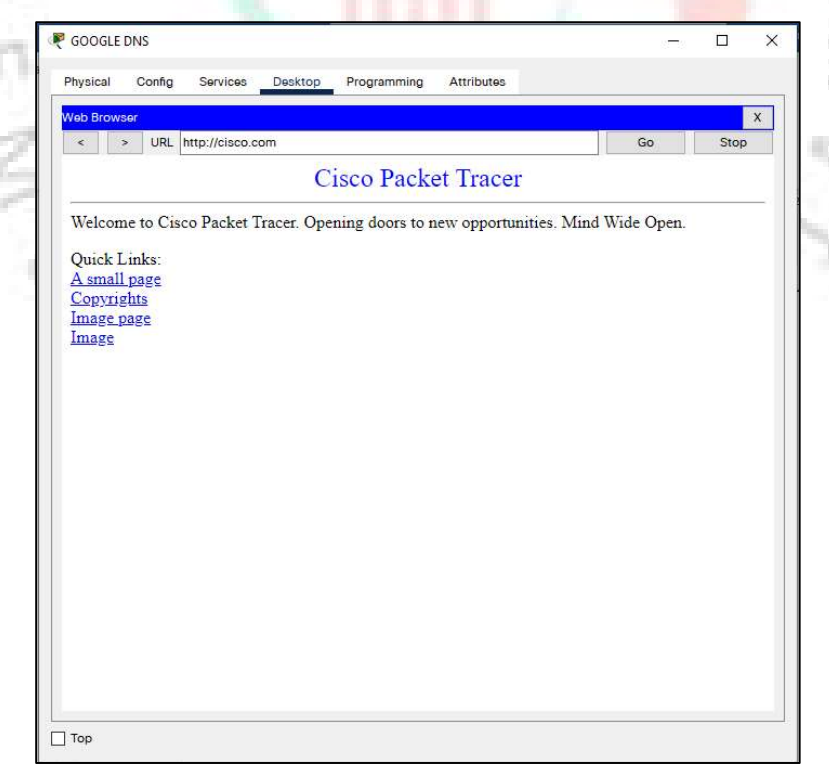

Gambar 3.34 Hasil Test Google.com Server

g. Client

Pada Laptop Client konfigurasi dan hasilnya sebagai berikut :

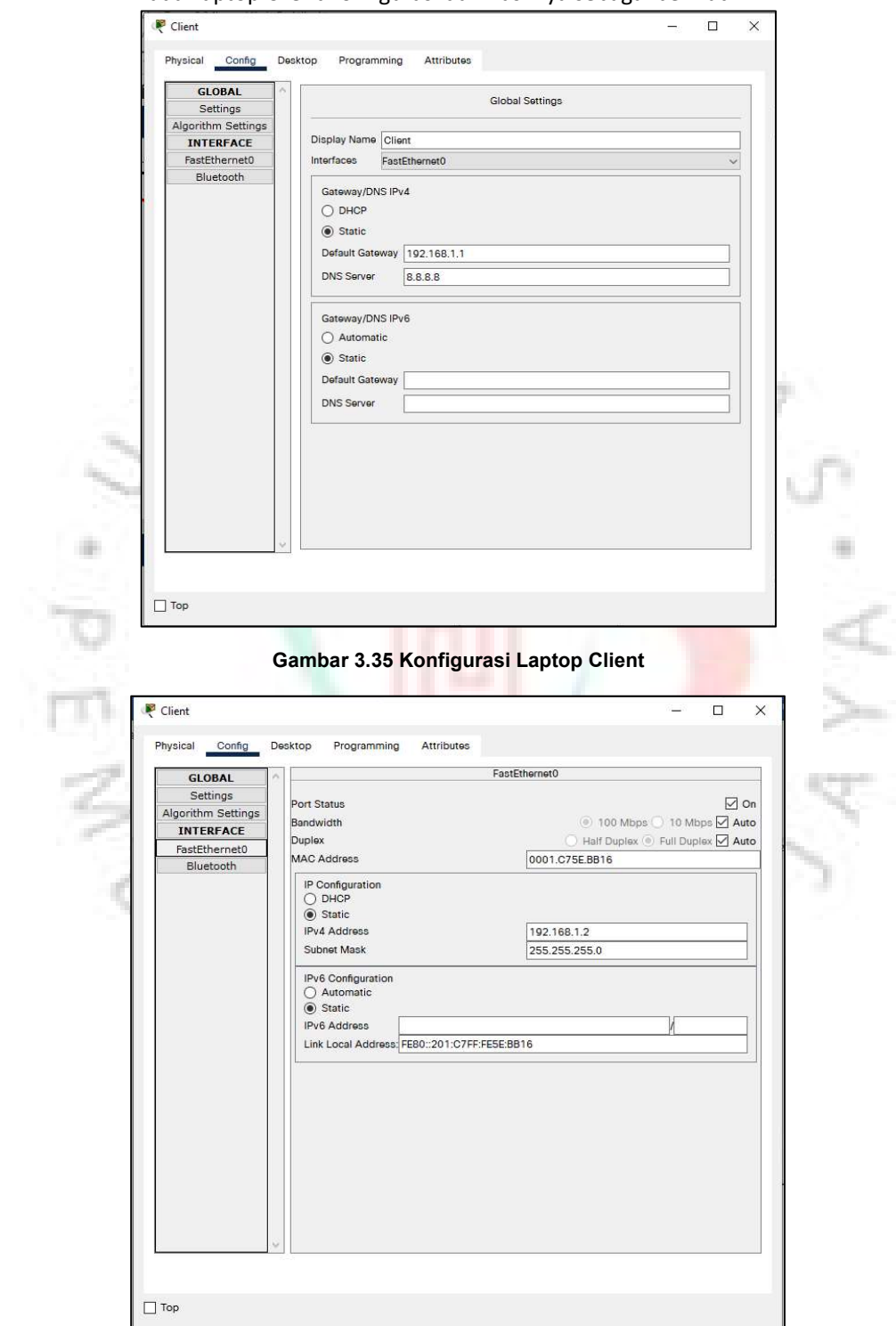

Gambar 3.36 Konfigurasi Laptop Client

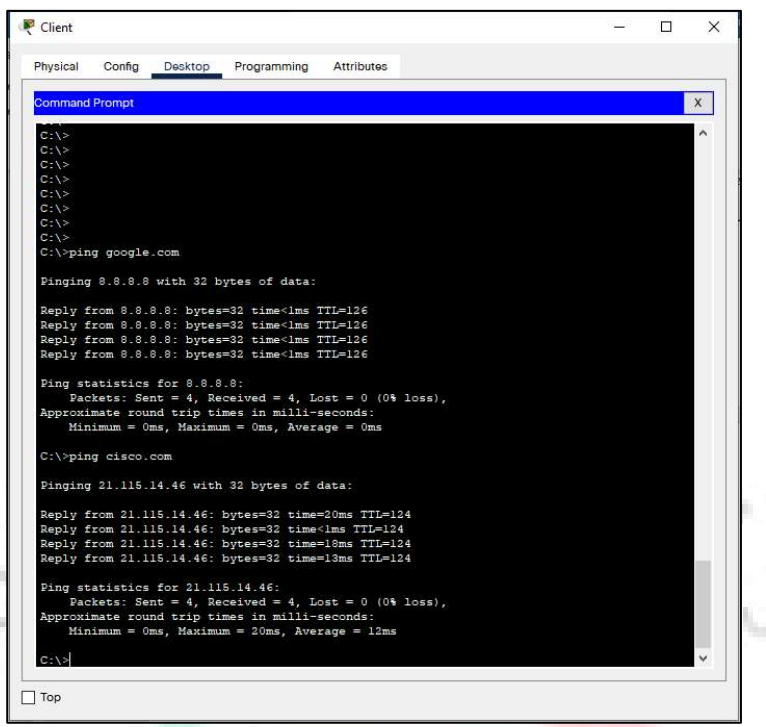

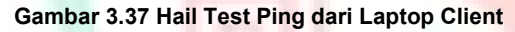

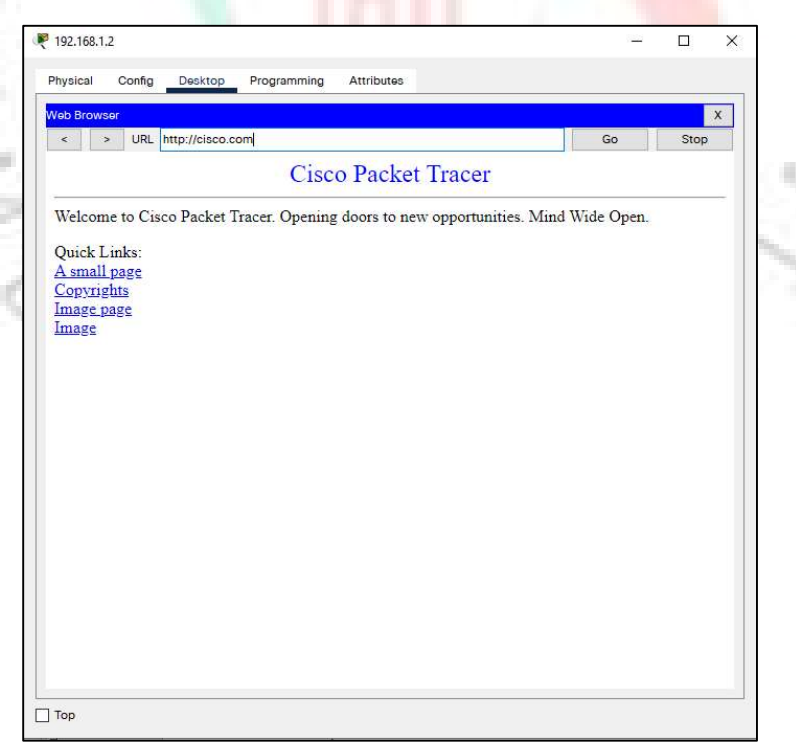

Gambar 3.38 Hasil Test Cisco.com dari Laptop Client

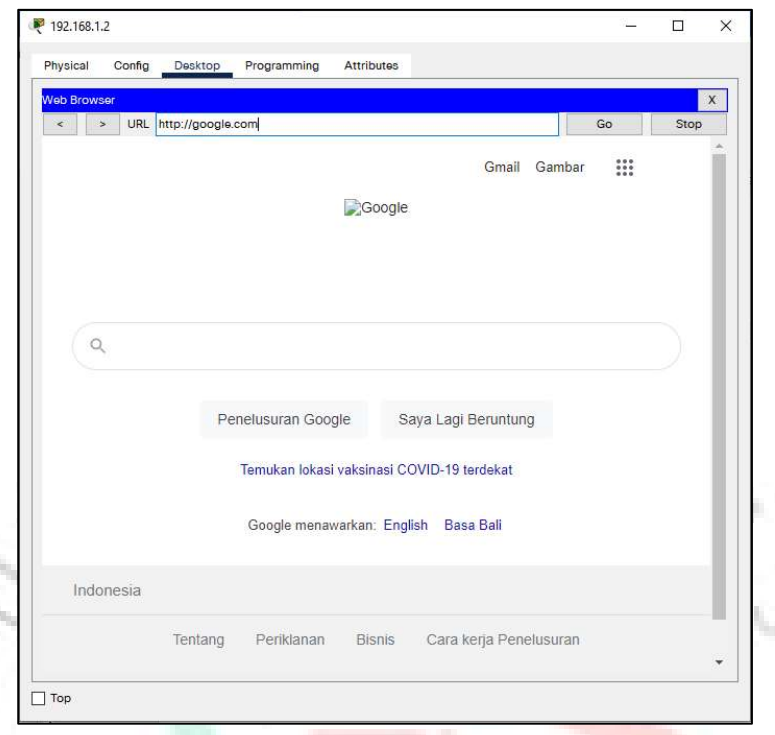

Gambar 3.39 Hasil Test Google.com dari Laptop Client

### 3.3 Kendala Yang Dihadapi

Kendala yang dialami praktikan selam melaksanan kerja profesi adalah manajemen waktu. Saat Pandemi COVID-19 orang-orang akan dipaksa bekerja dari rumah. Karena itu proyek CLOUD saat itu sedang sangat ramai bahkan pekerjaan sampai dengan overload. Pembagian waktu dengan kuliah sangat sulit bahkan sering sekali praktikan masuk kerja di hari sabtu kuliah.

Selanjutnya dalam implementasi sebuah proyek, praktikum harus merancang seluruh konfigurasi. Jika ada kesalahan dalam rancangan atau ada yang terlewat, akan terjadi masalah dan akan membutuhkan waktu yang lama dalam implementasi sehingga berbahaya dalam manajemen waktu.

### 3.4 Cara Mengatasi Kendala

Untuk mengatasi kendala yang terjadi selama praktikan adalah dengan melakukan koordinasi dengan tim proyek dan teman kampus dengan memanfaatkan teknologi informasi Conference Call melalui Zoom

atau Google Meet agar kegiatan kerja profesi juga selalu di bertukar informasi agar tidak salah dalam pemahaman

Dalam implementasi, praktikum harus membuat rancangan dan harus dikirim kepada proyek manager dan butuh komunikasi sebagai pemeriksaan dokumen.

### 3.5 Pembelajaran Yang Diperoleh dari Kerja Profesi

Pada saat melakukan kerja profesi, praktikan melakukan kerja profesi di perusahaan yang merupakan tempat praktikan bekerja saat ini yaitu di PT Toyota Tsusho Systems Indonesia. Selama melakukan kerja profesi banyak yang dapat dipelajari oleh praktikan dan menjadi suatu pengalaman baru. Praktikan banyak memahami perkembangan Teknologi bahkan lima tahun kedepan. Praktikan dengan dasar profesinya sebagai Network Engineer didorong untuk mempelajari hal baru seperti keamanan jaringan dan cloud computing. Disini praktikum telah mengikuti proyek dan menjalaninya sampai selesai (BAST)

Dalam kerja Profesi ini praktikan mendapatkan kesempatan dalam implementasi dari pembelajaran mata kuliah Keamanan Informasi & Adm. Jaringan serta Perancangan dan Pemrograman Web.